Title: A Demonstration of 30-Gbps Load Testing for Accelerated UPF with Open5gs

## Introduction

AccUPF is an accelerated UPF supported by DPDK, NextEPC Inc. has released v1.6 on September 2023. In this document, we demonstrate how to test its performance using Open5gs, Pktgen and UERANSIM.

# **Network Configuration**

The 5G core is composed of Open5gs Open Source v2.6.4 and AccUPF v1.6. We install UERANSIM v3.2.6 which emulates three gNodeB with 30 active UEs. Since the UERANSIM is not suitable to send and receive a large amount of data packets, we separately install Pktgen v23 to generate a large amount of packets accelerated by DPDK.

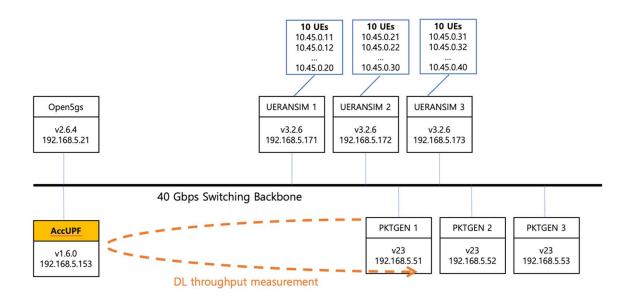

Hardware Specification for AccUPF

| Server Model | Dell PowerEdge R450                     |  |
|--------------|-----------------------------------------|--|
| CPU          | 2x Intel Xeon Gold 5315Y 3.2GHz 8 cores |  |
| Memory       | 32 GB                                   |  |
| Storage      | 480 GB SSD                              |  |
| NIC          | Supermicro AOC-S40G-i2Q                 |  |
|              | - 2 QSFP+ ports                         |  |
|              | - 40 Gbps per port                      |  |
|              | - PCI Express 3.0                       |  |

|  | - | Intel XL710 40GbE controller |
|--|---|------------------------------|
|  |   |                              |

#### Test Plan

Our goal is to demonstrate the performance of AccUPF. Since each Pktgen virtual machine has a dedicated 10Gbps NIC, we could generate around 30Gbps UDP traffic at max in the 5G downlink toward UEs. We test downlink only, because the uplink requires to generate GTP traffic which is not supported by Pktgen.

### Test Procedure

- 1. Run Open5gs and AccUPF
  - a. Add 30 subscribers in Open5gs
  - b. Please make sure that UE AMBR is equal or greater than 1Gbps
- 2. Run UERANSIM to register 30 UEs.
  - a. At this point, AccUPF has all the PDU session information via N4 interface
- 3. Pktgen creates UDP traffic for all 30 UEs
  - a. We use three Pktgen virtual machines and sequence command is utilized to generate multiple traffic flows.
  - b. Each Pktgen generates 10 sequences toward 10 UEs at a rate of 10 Gbps.
  - c. For a single sequence,
    - i. Destination IP: UE IP
    - ii. Destination MAC: MAC address of AccUPF's N6 interface
  - d. For more information on Pktgen, Please refer to the link: <u>https://pktgen-</u><u>dpdk.readthedocs.io/en/latest/getting\_started.html</u>
- 4. AccUPF creates GTP encapsulated packets from the incoming data received by N6, and forward them to UERANSIM's gNodeB through N3.
- 5. We want to redirect the GTP packets to Pktgen because
  - a. The amount of traffic is too much to be handled by UERANSIM
  - b. We want to compare Tx/Rx results in Pktgen
- 6. AccUPF has a function to accept static ARP entries. We add static ARP entries for the emulated gNodeBs toward Pktgen.
- 7. All GTP encapsulated packets are delivered to Pktgen.

### Test Results

| Distance                                                                                                    |                                                                                                    |
|----------------------------------------------------------------------------------------------------|----------------------------------------------------------------------------------------------------|
| Pktgen                                                                                                    |                                                                                                    |
| S. 192.168.5.52 (pktgen)                                                                                                    | □ ×                                                                                                    |
| 👔 Re-attach 🛟 Fullscreen 🚇 Stay on top 👔 Duplicate 🧭 🔍 🍳 🗮 👼 🦸 Hide toolbar                                                                                  | 🔀 Close 👔 Re-attach 👯 Fullscreen 📵 Stay on top 👔 Duplicate 🧭 🔍 🥥 📑 👼 🖇 Hide toolbar                                   |
| / Ports 0-1 of 2 <main page=""> Copyright(c) &lt;2010-2023&gt;, Intel Corporation</main>                                                                     | \ Ports 0-1 of 2 <main page=""> Copyright(c) &lt;2010-2023&gt;, Intel Corporation</main>                              |
| Port:Flags : 0: Seq 1: Seq<br>Link State : <up-10000-fd> <up-10000-fd>Tot</up-10000-fd></up-10000-fd>                                                        | Port:Flags : 0: Seg ! Seg Total Rate                                                                                  |
| Pkts/s Rx : 0 772,909 772,909                                                                                                    | Link State : <up-10000-fd> <up-10000-fd> Total Rate</up-10000-fd></up-10000-fd>                                       |
| 836,785 : 772,767                                                                                                    | Pkts/s Rx : 0 816,737 816,737<br>Tx : 816,909 0 816,808                                                               |
| 836,637 0.8.778 TX RX 9.052 0 9.052/8,778<br>.800/9,504 1.045,666                                                                                            | MBits/s Rx/Tx : 0 9,278 TX RX 9,565 0 9,565/9,278                                                                     |
| 1,045,632 0 1,045,632                                                                                                    | Pkts/s Rx Max : 044,257 844,257                                                                                       |
|                                                                                                    | Tx Max : 844,389 0 844,389<br>Broadcast : 0 0                                                                         |
| Multicast : 0 270<br>Sizes 64 : 2 272                                                                                                    | Broadcast : U U U<br>Multicast : 0 37                                                                                 |
| 512e5 64 : 2 2/2<br>65-127 : 0 0                                                                                                    | Sizes 64 : 1 38                                                                                                    |
| 128-255 : 0 0                                                                                                    | 65-127 : 0 0                                                                                                    |
| 256-511 : 0 0                                                                                                    | 128-255 : 0 0<br>256-511 : 0 0                                                                                        |
| 512-1023 : 0 0<br>1024-1518 : 0 221.111.030                                                                                                    | 512-1023 : 0 0                                                                                                    |
| 1024-1518 : 0 221,111,030<br>Runts/Jumbos : 0/0 0/0                                                                                                    | 1024-1518 : 0 23.939.390                                                                                              |
| ARP/ICMP Pkts : 0/0 0/0                                                                                                    | Runts/Jumbos : 0/0 0/092.168.4.211/24 5000                                                                            |
|                                                                                                    | ARP/ICMP Pkts : 0/0 0/092.168.4.211/24 5000                                                                           |
| Total Rx Pkts : 2 220,572,748<br>Tx Pkts : 220.930,176 0                                                                                                    | Errors Rx/Tx : 0/0 0/092.168.4.211/24 5000<br>Total Rx Pkts : 1 23.820.79892.168.4.211/24 5000                        |
| TX PKTS : .220,930,170 U<br>Rx/TX MBS : 0/2,509,766 2,583,345/0                                                                                              | Tx Pkts : 24,097,256 092.168.4.211/24 5000                                                                            |
| TCP Flags : A                                                                                                    | Rx/Tx MBs : 0/273,744 278,988/092.168.4.211/24 5000                                                                   |
| TCP Seq/Ack : 74616/74640 74616/74640                                                                                                    | TCP FlagsAA92.168.4.211/24 5000<br>TCP Seg/Ack 74616/74640 74616/7464092.168.4.211/24 5000                            |
| Pattern Type : abcd abcd<br>Tx Count/% Rate : Forever /60% Forever /100%                                                                                     | Pattern Type : abcd abcd 21/24 5000                                                                                   |
| TX COUNT/S Hate : Polevel /005 Polevel /1005<br>Pkt Size/Rx:TX Burst: 64 / 64: 64                                                                            | Tx Count/% Rate : Forever /60% Forever /100%92.168.4.211/24 5000                                                      |
| TTL/Port Src/Dest : 64/ 1234/ 5678 64/ 1234/ 5678                                                                                                    | Pkt Size/Rx:Tx Burst: 64 / 64: 64 64 / 64: 64                                                                         |
| Pkt Type:VLAN ID : IPv4 / UDP:0001 IPv4 / UDP:0001                                                                                                    | TTL/Port Src/Dest : 64/ 1234/ 5678 64/ 1234/ 5678<br>Pktgen 23.06.1 (D:-1/15ad:7b0/0000:02:03-1/15ad:7b0/0000:02:04.0 |
| \02.1p CoS/DSCP/IPP : 0/ 0/ 0 0/ 0/ 0<br>VxLAN Flg/Grp/vid : 0: Seq 1: Seq                                                                                   | - Friger 25.00.1 (01/1340.700/0000.02.03-1/1340.700/0000.02.04.000000.02.04                                           |
| TP Destination : <up-10000-fd> <up-10000-fd></up-10000-fd></up-10000-fd>                                                                                     | 6. 192.168.5.53 (pktgen)                                                                                              |
|                                                                                                    |                                                                                                    |
| MAC Destination : 898,669 0 898,669<br>Source : 0/10,208 10,226/0 10,226/10,208                                                                              | 👔 Re-attach 💱 Fullscreen 🌉 Stay on top 👔 Duplicate 🧭 🔍 🍭 🗮 👼 🗲 Hide toolbar                                           |
| Source : 0/10,208 10,226/0 10,226/10,208<br>NUMA/Vend:ID/PCI : 1 1,045,666 1,045,666                                                                         | 102.1p CoS/DSCP/IPP : 0/ 0/ 0 0/ 0/ 0                                                                                 |
| - Pktgen 23.06.1 (DP 1,045,632 0 1,045,632                                                                                                    | VxLAN Fla/Grop/vid : 0: Seg 1: Seg                                                                                    |
| s set all seq 0 0                                                                                                    | IP Destination : <up-10000-fd> <up-10000-fd></up-10000-fd></up-10000-fd>                                              |
| Pktgen:∕> set 0 src i 0 224<br>src IP address should 2 226                                                                                                   | Source : 0 831,593 831,593                                                                                            |
| Sic LP address should 2 220<br>Pktgen: // set 1 src 1 0 0                                                                                                    | MAC Destination : 831,616<br>Source : 019,447 TX RX 9,739 0 9,739/9,447                                               |
| src IP address should 0 0                                                                                                    | NUMA/Vend:ID/PCI : 954.551                                                                                            |
| Pktgen: /> set all dst 0 0                                                                                                    | - Pktgen 23.06.1 (DP 954,549 0 954,549                                                                                |
| Pktgen:/> set all dst 0 0<br>Pktgen:/> set all pro 0 181,283,985                                                                                             | s set all seq 0 0<br>Pktgen:∕> set 0 src i 0 260                                                                      |
| Ntgen:// sequence 0 0/0 0/092.168.4.212/24 5000 6000 ipv4 udp 0 1400                                                                                         | src IP address should 2 262                                                                                           |
| Pktgen: /> sequence 1 0/0 0/092.168.4.212/24 5000 6000 ipv4 udp 0 1400                                                                                       | Pktgen:/> set 1 src i 0 0                                                                                             |
| Pktgen: > sequence 2 0/0 0/092.158.4.212/24 5000 6000 ipv4 udp 0 1400                                                                                        | src IP address should 0 0                                                                                             |
| Pktgen: /> sequence 3 2 181,084,53692.168.4.212/24 5000 6000 ipv4 udp 0 1400<br>Pktgen: /> sequence 4 181,439,865 092.168.4.212/24 5000 6000 ipv4 udp 0 1400 | Pktgen:∥> set all dst 0 0<br>Pktgen:∥> set all dst 0 0                                                                |
| Pktgen: /> sequence 5 0/2,061,156 2,120,859/092.168.4.212/24 5000 6000 ipv4 udp 0 1400                                                                       | Pktgen:/>set all pro 0 209,238,123                                                                                    |
| Pktgen: /> sequence 6 0 3cec:ef3e:15b1 000c:2907:52fa 10.45.0.27 192.168.4.212/24 5000 6000 ipv4 udp 0 1400                                                  | Pktgen: /> sequence 0 0/0 0/092.168.4.213/24 5000                                                                     |

The screen shots above are captured by three Pktgen terminals during a 30 Gbps Throughput Test run. The Rx rate is always slightly higher due to the added GTP header.

#### AccUPF's stat monitor

```
Statistics for port 0 -----
Packets sent:
                            290603620
Packets received:
                                    465
Packets TX pps:
Packets TX Mbps:
Packets TX frag:
Packets RX pps:
Packets RX Mbps:
Packets RX mbps:
                              2531202
                               29159 TX
                                  0
                                    1
                                    0
Packets RX reas:
                                    0
Packets dropped:
                                   461
Packets drop pps:
                                    1
DEV Stats
    DEV RX packets 465 bytes 27900
    DEV RX errors 0 missed 0 no-mbuf 0
    DEV TX packets 290603816 bytes 418469490708
    DEV TX errors 0
Packets drop detail:
    16:[461]
Statistics for port 1 -----
Packets sent: 0
Packets received: 288072564
Packets TX pps: 0
0
Packets TX Mbps:
Packets TX frag:
Packets TX frag:
Packets RX pps:
Packets RX Mbps:
Packets RX reas:
Packets dropped:
                                     0
                                    0
                               2552816
                                 28509 RX
                                    58
Packets drop pps:
                                    0
DEV Stats
    DEV RX packets 288073491 bytes 402150515948
    DEV RX errors 0 missed 0 no-mbuf 0
    DEV TX packets 0 bytes 0
    DEV TX errors 0
Packets drop detail:
    16:[58]
Packets RX / Lcore:
    core10:[76222040] core12:[67749580] core14:[79667216] core16:[64433728]
Aggregate statistics ===================================
Total packets sent: 288072418
Total packets received: 288073028
Total packets dropped: 518
```

The screen shots above are captured by AccUPF's console during a 30 Gbps Throughput Test run. In the figure, Port 0 is the N3 interface while Port 1 is N6 interface.

Conclusion

The test method we showed in this document is scalable as the number of Pktgen instances increases and it is not only for AccUPF, but applicable to any other UPF product. For any question regarding the AccUPF, please contact NextEPC.

Technical Contact: <u>help@nextepc.com</u> Sales Contact: <u>sales@nextepc.com</u>